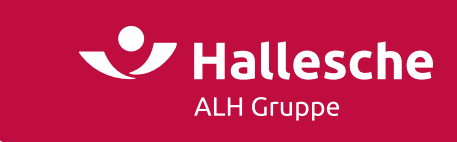

## **Information zur Einrichtung einer neuen Lohnart für die Beiträge der bKV im LODAS (DATEV)**

Die Beiträge zur arbeitgeberfinanzierten bKV stellen eine Erhöhung des Einkommens bei jedem einzelnen Mitarbeiter dar. Dies kann im Lohnbuchhaltungssystem einfach und schnell umgesetzt werden. Der hierfür notwendige Prozess wird nachstehend anhand des Programmes LODAS von DATEV als Leitfaden für Sie dargestellt.

Der Aufwand für die Einrichtung einer neuen Lohnart inkl. der zugehörigen Stammlohnart ist überschaubar. Die Nettolohnverbeitragung kann in Ihrem Lohnbuchhaltungsprogramm folgendermaßen hinterlegt werden:

## **1. Anlage einer neuen Lohnart**

- Wählen Sie "Mandantendaten", anschließend "Lohnarten"
- Erfassen Sie eine neue Lohnart per Klick auf folgendes Symbol:
- Beachten Sie bei der Nummerierung der Lohnart, dass diese sinnvoll erfolgt: Geben Sie der Lohnart z. B. eine fortlaufende Nummer – haben Sie bereits zwölf Lohnarten hinterlegt, erhält die Neuanlage die Nummer "13"
- Sie können die Lohnart individuell bezeichnen, z. B. "bKV- Beitrag"

## **2. Ermittlung der Stammlohnart**

- Wählen Sie aus der Übersicht der Stammlohnarten die geeignete Stammlohnart
	- In diesem Fall handelt es sich um einen Festbezug (200er-Stammlohnarten)
- Da der bKV-Beitrag einen Netto-Festbezug darstellt, wählen Sie:
	- bei monatlicher Abrechnung die Stammlohnart 230
	- bei jährlicher Abrechnung die Stammlohnart 231

## **3. Hinterlegungen innerhalb der Stammlohnart**

Analog den nachstehenden Abbildungen hinterlegen Sie die Inhalte innerhalb der Stammlohnart.

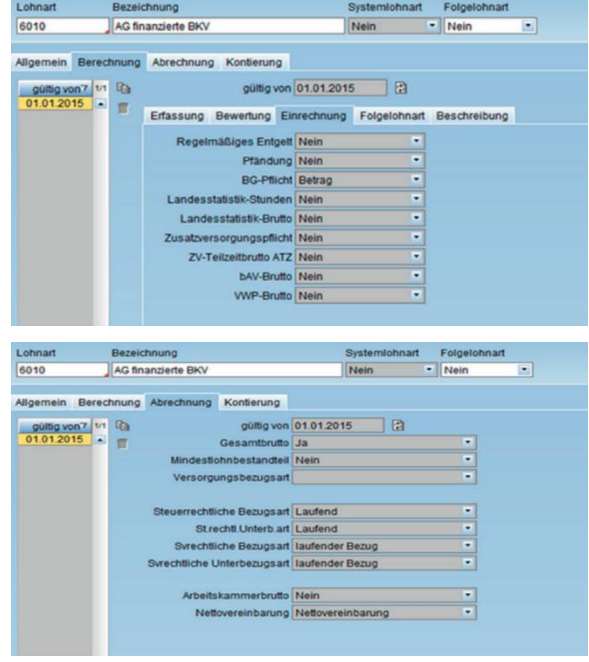

Steuern Sie anschließend innerhalb der Gehaltsabrechnung die neu angelegte Lohnart an und geben Sie den bKV-Beitrag ein.